# ФОРМУВАННЯ У СТУДЕНТІВ МЕТОДИЧНИХ УМІНЬ ВИКОРИСТОВУВАТИ ЕЛЕКТРОННІ ОСВІТНІ РЕСУРСИ В НАВЧАЛЬНОМУ ПРОЦЕСІ З ФІЗИКИ

### Наталія Мисліцька

*Вінницький державний педагогічний університет імені Михайла Коцюбинського*

У статті порушено проблему підготовки майбутнього вчителя фізики до використання освітніх ресурсів мережі Інтернет<br>у навчальному процесі з фізики у навчальному процесі Розглянуто методичні підходи до формування в студентів інформаційно-проектувальних умінь на прикладі організації їхньої діяльності на порталі інтерактивних симуляцій Phet: розкрито етапи роботи студентів з рубриками сайту, конструктив діяльності для вивчення, аналізу<br>йопису симуляцій і моделей й опису симуляцій<br>різного типу зап типу, запропонованих на сайті Phet. Наведено фрагменти виконання студентами окремих пунктів завдання з вивчення, аналізу й опису симуляцій на прикладі таких симуляцій, як «Тиск рідини і потоку», «Пружини», «Заломлення світла», «Закон Фарадея».

електронні освітні ресурси; інтерактивні симуляції; інтерактивні моделі; методична підготовка студентів; навчання фізики.

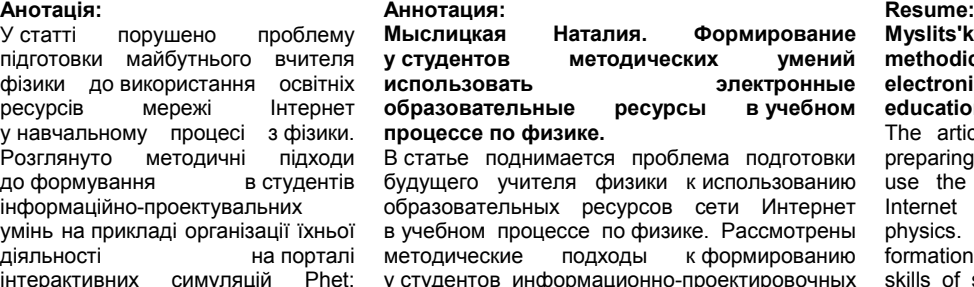

у студентов информационно-проектировочных умений на примере организации их деятельности на портале интерактивных симуляций Phet: раскрыты этапы работы студентов с рубриками сайта, конструктив деятельности для изучения, анализа и описания симуляций и моделей различного типа, представленных на сайте Phet. Приведены фрагменты выполнения студентами отдельных пунктов задания по изучению, анализу и описанию симуляций на примере таких симуляций, как «Давление жидкости и потока», «Пружины», «Преломление света», «Закон Фарадея».

#### **Ключові слова: Ключевые слова: Key words:**

электронные образовательные ресурсы; интерактивные симуляции; интерактивные модели; методическая подготовка студентов; обучение физике.

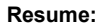

**Myslits'ka Nataliia. Formation of methodical skills of students to use electronic educational resources in the educational process on physics.**

The article deals with the problem of preparing the future teacher of physics to use the educational resources of the Internet in the educational process in physics. Methodical approaches to the formation of information and projecting skills of students are considered on the example of organization of their activity on the portal of interactive simulations Phet: the stages of the work of students on the headings of the site, activity constructs for studying, analyzing and describing simulations and models of various types are presented. Fragments of students' fulfillment of tasks for studying, analyzing and describing simulations are given on the example of such simulations "Fluid Pressure and Flow", "Masses & Springs", "Bending Light", "Faraday's Law".

electronic educational resources; interactive simulations; interactive models; methodical preparation of students; teaching physics.

Постановка проблеми. Сучасний етап розвитку освіти пов'язаний з широким використанням інформаційно-комунікаційних технологій і можливостей, що надаються глобальною мережею Інтернет. У зв'язку з цим вирішального значення набувають віддалений доступ до освітніх ресурсів, наявних у мережі, і можливість оперативного спілкування всіх учасників освітнього процесу. Швидкий розвиток Інтернет-технологій та Інтернетінструментарію сприяв активній розробці таких електронних освітніх ресурсів, як інтерактивні комп'ютерні моделі різного рівня інтерактивності [1, с. 10–114]. Як результат, за останні роки в мережі Інтернет у вільному доступі з'явилась низка освітніх веб-сайтів і порталів, на яких розміщені інтерактивні фізичні моделі, симуляції, віртуальні лабораторні роботи тощо. Такі моделі учитель повинен уміти впроваджувати в навчальний процес з фізики й адаптовувати їх до нього. Це зумовлює потребу у відповідній методичній підготовці студентів.

Аналіз останніх досліджень і публікацій. Питанням упровадження електронних освітніх ресурсів у методичну підготовку студентів присвячено праці В. Бикова, Л. Благодаренко,

Ю. Жука, В. Заболотного, В. Шарко, І. Сальник, Б. Суся тощо. Але здебільшого в них йшлося про застосування в навчально-виховному процесі під час підготовки майбутнього вчителя авторських розробок з використанням спеціалізованого програмного забезпечення. Ми ж актуалізуємо проблему можливостей використання ЕОР, розміщених у мережі Інтернет, у процесі навчання фізики й відповідно підготовку вчителя до використання цих ресурсів у своїй методичній діяльності.

Розглянемо методичні підходи до формування інформаційно-проектувальних умінь студентів на прикладі організації їхньої діяльності на порталі інтерактивних симуляцій Phet. Інтерактивний сайт «Інтерактивні симуляції» Phet (Physics Education Technology http://phet.colorado.edu/) створений у 2004 році науковцями Університету Колорадо (США) й підтримується Національним Науковим Фондом (США), департаментами освіти, Microsoft Research та іншими науковими й дослідницькими установами, організаціями тощо. На сайті розміщено понад 75 млн. постійно оновлюваних симуляцій різного рівня з фізики, математики та інших природничих наук. До того ж на сайті розміщено короткі

### НАУКОВИЙ ВІСНИК МЕЛІТОПОЛЬСЬКОГО ДЕРЖАВНОГО ПЕДАГОГІЧНОГО УНІВЕРСИТЕТУ

методичні настанови й рекомендації щодо використання тієї чи іншої моделі. Сайт англомовний, але низку симуляцій перекладено 68 мовами світу. Наприклад, китайською перекладено 119 моделювань, російською – 54, українською – 41. До перекладу залучаються педагоги-волонтери з усього світу. Сайт безкоштовний для використання й найпопулярніший серед подібних сайтів, про що свідчить понад 170 тис. гіперпосилань на нього з інших сайтів і наукових статей щодо його використання під час вивчення природничих дисциплін. Розроблені інтерактивні моделі можуть бути використані на уроках пояснення нового матеріалу, у процесі підготовки й проведення лабораторних робіт, а також як домашні завдання.

Симуляції написані на Java й у Флеш, тому їх можна завантажити й переглядати за допомогою стандартного веб-браузера (Flash і Java). Для запуску або завантаження використовуються відповідні кнопки «Run Now!» або «Download», для отримання html-коду для вставки моделі на веб-сторінку – кнопка «Embed». Натисканням на кнопку «Run Now!» (якщо симуляція створена на Flash) модель запуститься в браузері, у тому разі, якщо модель написана на Java вона автоматично зберігається в кеш WebStart і відкривається під час запуску програми. Результат натискання на кнопку «Embed» також залежить від «природи» обраної моделі: моделі, створені на Java мають лише код для вставки картинки, яка запустить модель під час натискання, а моделі, розроблені на Flash, дають можливість вставити на сторінку цілком активну копію моделі.

Phet також дає змогу завантажити весь вебсайт на комп'ютер для того, щоб використовувати будь-які моделі навіть, якщо Інтернет-з'єднання немає. Якщо виникає необхідність отримати копію сайту на комп'ютері, то в розділі «How to Run Simulations» слід вибрати пункт «Full Install», після чого будуть запропоновані на вибір три посилання для завантаження інсталяторів повного Phet Offline пакета на Windows, Mac OS X або Linux.

На панелі навігації сайту, яка розташована ліворуч, наведено перелік моделей за певними рубриками:

• «Cutting Edge Research» – симуляції ультрасучасних досліджень;

• «By Grade Level» – у цій рубриці симуляції розподілені відповідно до ступенів навчання – початкова школа, середня школа, старша школа, університет;

• «All Sims»

• «Translated Sims» – у цій рубриці симуляції розташовані в алфавітному порядку у вигляді

списку посилань; подано таблицю, у якій зазначено моделі, що перекладені різними мовами.

Для візуального уявлення й розуміння фізичних явищ, законів, закономірностей тощо розробники використали мультиплікацію, моделювання й графічне подання функціональних залежностей, а також надали можливість віртуально керувати процесами, використовуючи такі дії, як «натиснути й перетягнути», а також різноманітні повзунки й перемикачі. Окрім того, у модель включені віртуальні вимірювальні прилади, наприклад, лінійки, годинники, якими можна керувати, вольтметри, амперметри, термометри тощо. Користувач, маніпулюючи цими інтерактивними інструментами, може отримувати конкретні значення фізичних. Також є можливість спостерігати за декількома пов'язаними об'єктами й параметрами (відображається рух об'єктів, графіки, числові значення тощо).

Як свідчить огляд Phet-симуляцій, розробниками запропоновано такі основні типи симуляцій:

– на якісне дослідження фізичних явищ;

– на розуміння принципу роботи приладів і установок;

– на встановлення й дослідження функціональних залежностей фізичних величин;

– на дослідження функціональних залежностей фізичних величин і побудову графіка.

Роботу студентів з сайтом ми організовуємо в декілька етапів:

І етап – ознайомлення з інтерфейсом сайту, структурою, контентом основних рубрик, навігацією тощо.

Студент повинен оволодіти технологією роботи з сайтом, переклавши назви основних рубрик, мати уявлення про їхнє наповнення. Пропонуємо звернути увагу також на рубрику «Teaching Resources», де наведені деякі рекомендації для роботи, що ґрунтуються на досвіді роботи викладачів і вчителів [3].

ІІ етап – ознайомлення й опис конкретних інтерактивних моделей з будь-якого розділу фізики. Для того, щоб ефективно використовувати ці моделі в навчальному процесі, ми навчаємо студентів цього виду діяльності, ґрунтуючись на засвоєнні знань на основі ООД ІІІ типу. Для цього ми розробили конструктиви (узагальнені інструкції) для вивчення, аналізу та опису симуляцій і моделей різного типу, які запропоновані на сайті Phet.

Цей етап передбачає, що студент повинен здійснити опис об'єктів, представлених для моделювання, з'ясувати, які параметри можна змінювати і як саме. Завдання студента

полягає у вивченні роботи моделі згідно з конструктивом.

Наведемо приклад конструктиву для вивчення, аналізу й опису симуляцій.

## **І. Вибрати з запропонованого переліку інтерактивну симуляцію.**

*Ознайомитись з інтерфейсом моделі*  (відповіді занотовуються в робочий зошит студента).

1. Вказати, які об'єкти включено до симуляції: для дослідження явища вказати об'єкт дослідження, об'єкт впливу, індикатор, додаткові елементи.

2. Вивчити блок керування параметрами симуляції: вказати, які інструменти використовуються для зміни параметрів (вибір та/або переміщення елементів, зміна параметрів курсором, уведення початкових і кінцевих умов, зміна часових та/або просторових масштабів тощо).

3. Чітко визначити змінні параметри моделі або експерименту.

4. Проаналізувати можливості управління виведенням результатів моделювання на екрані (графіки функцій, рисунок, динамічна модель тощо).

5. Англомовні фізичні терміни записати в словник з транскрипцією та перекладом.

**ІІ. Вказати тип симуляції, сформулювати мету й гіпотезу дослідження.**

*Ознайомитись з роботою моделі*

1. Запустити модель. Змінюючи склад елементів моделі й значення її параметрів у блоці введення даних, зверніть увагу на можливі стани системи, особливості поведінки моделі в різних ситуаціях.

2. Розглянути різні варіанти роботи моделі й фіксацію отриманих результатів;

*Проведення дослідження* (відповіді занотовуються в робочому зошиті студента).

1. Скласти план роботи з моделлю:

- визначити «змінний» параметр (параметр, який необхідно змінювати для виявлення особливостей поведінки цієї моделі);
- з'ясувати, які результати й у якій формі фіксуються в ході симуляції;
- за наявності кількох «змінних» параметрів потрібно поділити дослідження на декілька етапів, на кожному з яких потрібно змінювати лише один з параметрів, залишаючи інші параметри незмінними (якщо поведінка моделі досить зрозуміла в різних умовах, то можна одночасно змінювати декілька параметрів);
- під час кількісних експериментів необхідно визначити межі й крок зміни параметрів експерименту.

2. Визначити способи запису результатів роботи моделі (паперовий чи електронний варіант).

3. Виконати дослідження роботи віртуальної моделі за складеним планом і зафіксувати результати експерименту найбільш раціональним способом.

4. Проаналізувати отримані результати й сформулювати висновки:

- формулюючи висновки, зверніть увагу на поставлену мету роботи з моделлю й укажіть, чи вдалося її досягти і наскільки;
- під час зміни параметрів комп'ютерної моделі обов'язково зверніть увагу на ті ситуації, у яких відбувалася зміна режимів її поведінки.

5. Якщо робота з моделлю носила дослідницький характер, то визначте цілі подальшого дослідження:

- цілі наступного реального експерименту;
- цілі додаткового віртуального експерименту;
- цілі модифікації комп'ютерної програми.

6. Підготовка звіту про роботу (в усній або письмовій формі, комп'ютерна презентація).

ІІІ етап

Пропонуються такі методичні завдання студентам:

1. Визначити, під час вивчення якої теми з ШКФ доцільно використати цю інтерактивну симуляцію й у якому класі.

2. Які запитання або завдання учням можна запропонувати в процесі роботи з симулятором під час пояснення нового матеріалу.

3. Підготувати коротку інструкцію для учня щодо роботи з цією інтерактивною симуляцією.

4. Підготувати фрагмент уроку вивчення нового матеріалу з використанням цієї симуляції.

5. Підготувати фрагмент уроку з організацією групової роботи учнів для дослідження з використанням цієї симуляції.

Наведемо фрагменти виконання студентами окремих пунктів завдання з вивчення, аналізу й опису симуляцій:

Симуляція Fluid Pressure and Flow («Тиск рідини й потоку»).

На основі вивчення симуляції та окремих вказівок до неї, студент визначив завдання симуляції, її дидактичні можливості, теми, під час яких можна її застосовувати (рис. 1).

**Завдання симуляції:** Дослідження законів руху потоку рідини; поглиблення знань про рух тіла, кинутого горизонтально, і дослідження його на прикладі струмини води.

*Дидактичні можливості симуляції:*

 Дослідити умови зміни тиску в повітрі та рідині.

### НАУКОВИЙ ВІСНИК МЕЛІТОПОЛЬСЬКОГО ДЕРЖАВНОГО ПЕДАГОГІЧНОГО УНІВЕРСИТЕТУ

- Передбачити значення тиску в рідині за різних умов.
- Дослідити, як швидкість руху рідини впливає на тиск усередині неї.

*Теми, що розкриває симуляція:*

- тиск у рідині;
- динаміка рідин;
- закон Бернуллі;
- рух тіла, кинутого горизонтально.

Блок керування параметрами симуляції подано студентом у вигляді таблиці, фрагменти якої наведено нижче (рис. 1).

Наводимо окремі фрагменти опису студентом симуляції «Пружини» (рис. 2). Ця модель дає змогу провести у віртуальних умовах дослідження залежності видовження пружини від прикладеної до неї сили.

Зображено три пружини, які закріплені зверху. Ліворуч – лінійка з поділками. Знизу розміщено тягарці різної маси. Користувач може підвішувати різні тягарці до пружин. Модель дає змогу наблизити дослід до реальних умов, ураховуючи силу тяжіння. За допомогою цієї моделі можна переглянути зміщення частин пружини, якщо до неї підвішувати тягарець у сповільненому часі, і навіть віртуально переміститись на Місяць чи інші планети й провести цей дослід у нових умовах. Також можна вивести на екран графік, який показує кінетичну, потенціальну й теплову енергію для кожної пружини.

Розглянуту модель доцільно використовувати на уроці під час вивчення теми «Деформація. Сила пружності. Закон Гука» або в ході проведення лабораторної роботи «Дослідження залежності видовження пружини від прикладеної до неї сили» для кращого розуміння досліду учнями.

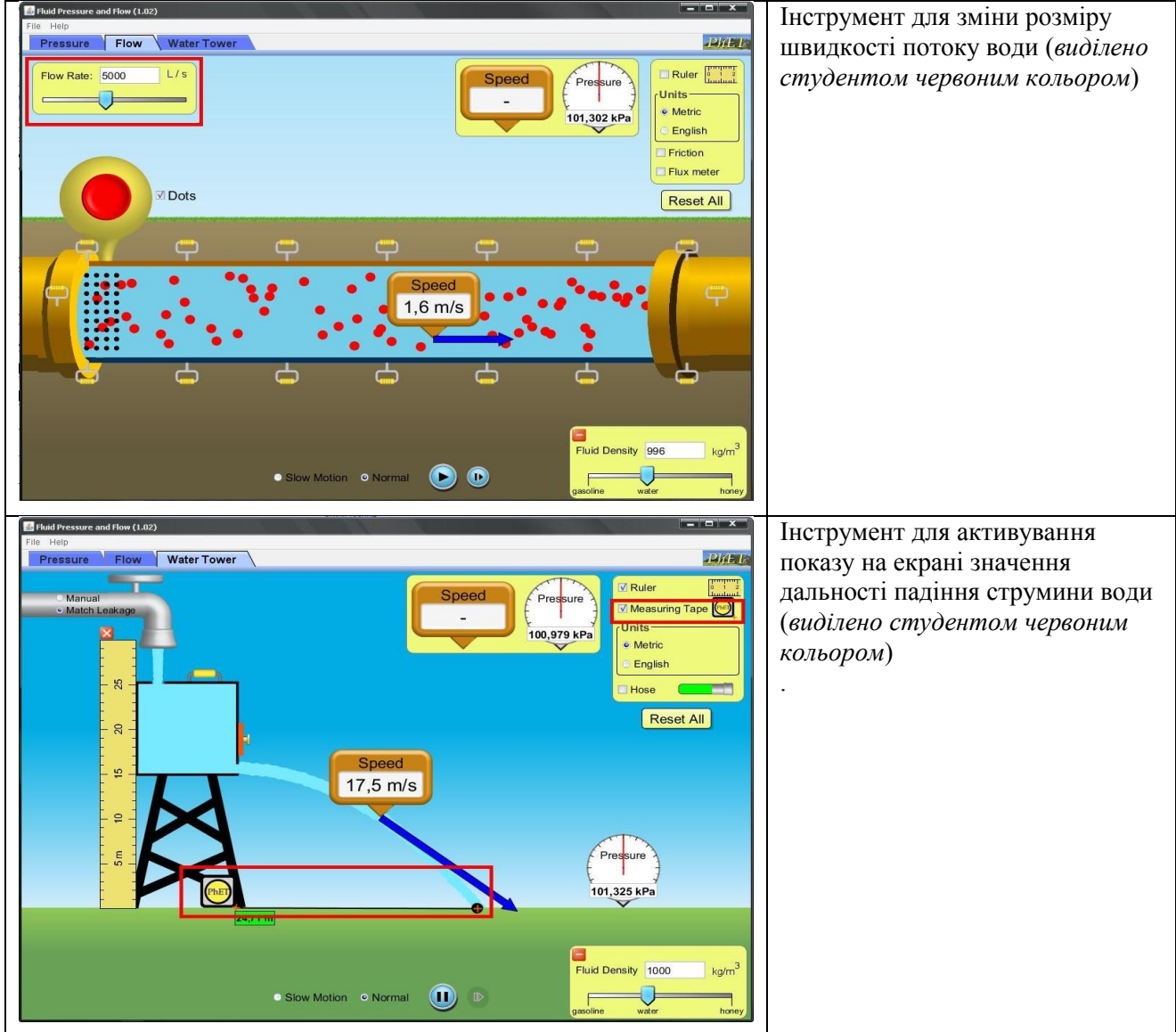

*Рис. 1. Фрагмент опису студентом інструментів моделі*

Далі наводимо короткий фрагмент опису студентом дидактичних можливостей симуляції «Заломлення світла». Симуляція дає можливість

отримати більше інформації про такі фізичні закони й поняття, як закон Снелла, рефракція, відбивання світла, показник заломлення.

На рис. 3. показано стоп-кадр робочого поля екрана «Предмети», на якому відображено промінь, межу двох середовищ, нормаль, кути падіння, відбивання й заломлення, а також меню для керування симуляцією. За допомогою кнопок меню симуляції учні мають змогу змінювати кут падіння променю (хвилі), рухаючи лазер, вказувати довжину хвиль, вмикати й вимикати нормаль і значення розмірів

кутів, за допомогою транспортиру вимірювати необхідні кути й змінювати середовища (повітря, вода, скло, таємниця А, таємниця В і користувацьке). Також учні мають змогу змінювати швидкість плину часу (Normal, Slow Motion), зупинити симуляцію, а також за допомогою спеціальних пристроїв визначати інтенсивність і час.

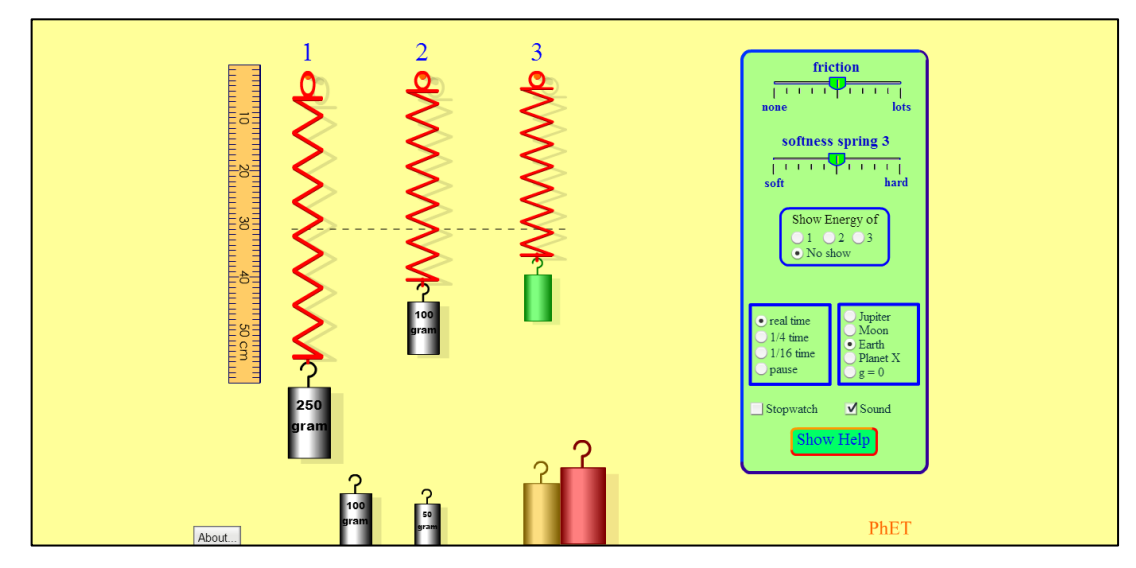

*Рис. 2. Інтерфейс симуляції «Пружини»*

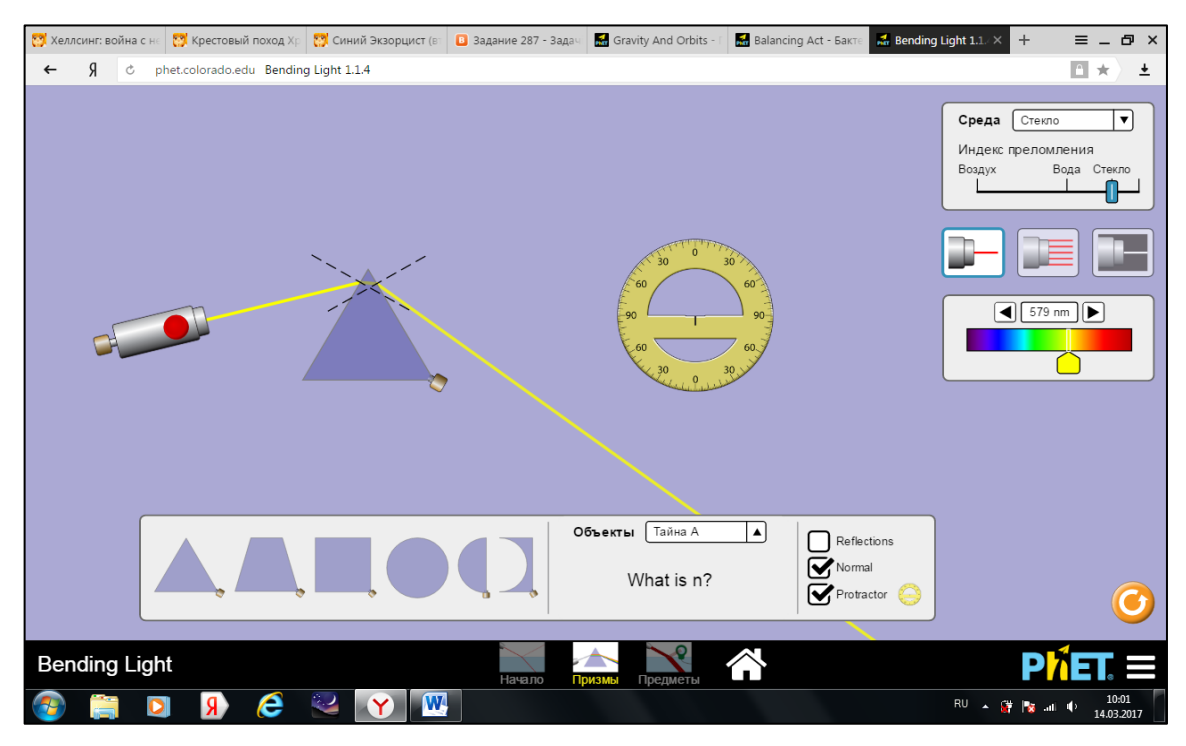

## *Рис. 3. Інтерфейс симуляції «Заломлення світла»*

Досить ефективним є поєднання фізичного дослідження на основі симуляцій і виконання лабораторних робіт з демонстраційного фізичного експерименту, коли студент добирає відповідні ЕОР для доповнення реального експерименту моделюванням і під час проектування уроків.

Наводимо приклад реального проведення дослідів Фарадея з електромагнетизму й використання відповідної симуляції.

Подаємо супровідний текст студента до виконання реального експерименту. Зберемо установку, що складається зі з'єднаних між собою дротяної котушки й гальванометра (чутливого приладу для виявлення електричного

#### НАУКОВИЙ ВІСНИК МЕЛІТОПОЛЬСЬКОГО ДЕРЖАВНОГО ПЕДАГОГІЧНОГО УНІВЕРСИТЕТУ

струму в замкнутому колі, визначення його величини й напряму) (рис. 4). Будемо вводити в котушку постійний магніт південним полюсом. Стрілка гальванометра відхиляється праворуч.

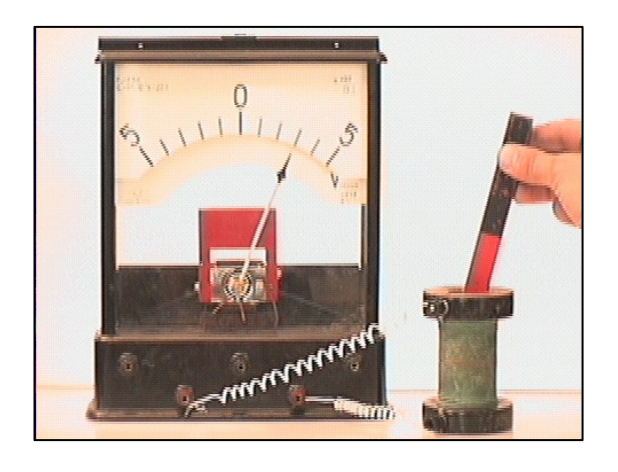

*експерименту «Закон Фарадея»* 

Уведемо магніт у котушку північним полюсом. Стрілка гальванометра відхиляється ліворуч. Коли магніт у стані спокою, то стрілка вказує на нуль. Коли магніт виводиться з котушки, то стрілка гальванометра відхиляється праворуч.

Змінимо швидкість руху магніту щодо котушки. За повільного руху магніту щодо котушки сила струму в колі стає меншою, ніж за швидкого руху магніту.

Проведення цього експерименту студент запропонував доповнити симуляцією «Закон Фарадея» (рис. 5). Важливо, що ця модель дає можливість унаочнити лінії магнітного поля, порівняти їх напрями, коли полюс магніту

**Список використаних джерел References**

- 1. Використання Інтернет-технологій для дослідження природних явищ у шкільному курсі фізики / Жук Ю. О., Соколюк О. М., Дементієвська Н. П. та ін. – К. : Атіка, 2014. – 172 с.
- 2. Заболотний В. Ф. Формування методичної компетентності учителя фізики засобами мультимедіа: монографія / В. Ф. Заболотний. – Вінниця: Едельвейс і К, 2009. – 454 с.
- 3. Teaching Resources [Електронний ресурс]. Режим доступу : https://phet.colorado.edu/en/teaching-resources.

**Рецензент:** Приходько М.І. – д.пед.н., професор

**Відомості про автора: Мисліцька Наталія Анатоліївна** mislitskay @gmail.com Вінницький державний педагогічний університет імені Михайла Коцюбинського вул. Острозького, 32, м. Вінниця, 21100, Україна

doi: http://dx.doi.org/10.7905/nvmdpu.v0i18.1907 doi: http://dx.doi.org/10.7905/nvmdpu.v0i18.1907

Коли магніт перебуває в стані спокою, стрілка гальванометра вказує на нуль. Якщо магніт з котушки виводиться, то стрілка гальванометра відхиляється ліворуч.

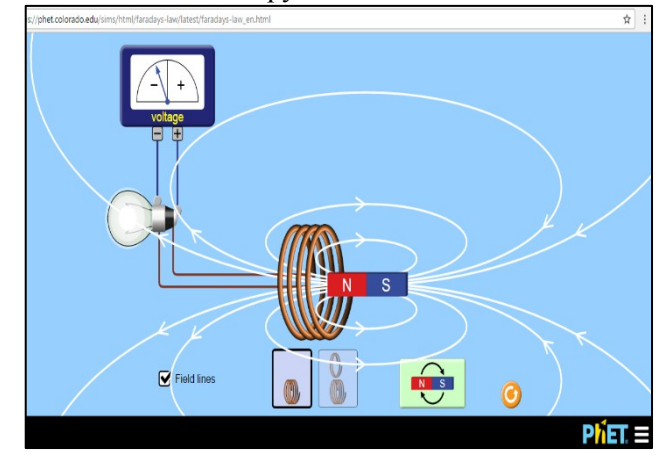

*Рис. 4. Фото проведення реального Рис. 5. Інтерфейс симуляції « Закон Фарадея»*

перебуває в різних положеннях і коли змінюється напрям руху магніту тощо.

Отже, реалізація діяльнісного підходу забезпечить формування вмінь студентів упроваджувати такого типу симуляції в навчальний процес з фізики.

Ми рекомендуємо викладачам використовувати такі симуляції під час вивчення студентами курсу загальної фізики. А це, своєю чергою, потребує ознайомлення викладачів з цими симуляціями, вивчення їх на підставі розроблених нами конструктивів, а також передбачає можливості включення їх до лекційних занять і завдань для самостійної роботи.

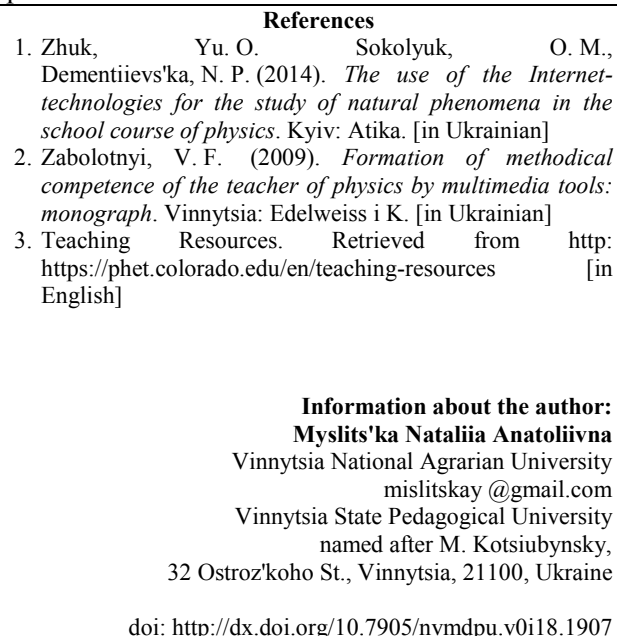

*Матеріал надійшов до редакції 07. 06. 2017 р. Received at the editorial office 07. 06. 2017. Прийнято до друку 20. 06. 2017 р. Accepted for publishing 20. 06. 2017.*